# **Non-Posting Manager Process**

# **Table of Contents**

Save As PDF

Click the link below to jump to that section of the user guide.

- Introduction
- Home Page
- Applicants
- Link to Job Info
- Jobs

**solved** 

- My Account
- My Spotlights (optional)
- Incomplete Apps Tab (optional)
- Communication Inbox
- Requisitions (optional)
- Common Questions

### Introduction

This user guide explains the accessibility for theNon-Posting Manager role. This user has access to manage applicants within their assigned business unit(s) or assigned job listing(s). They do not have job posting abilities.

### **Home Page**

You will be taken directly to your default homepage. Select the different icons across the top and in the Gear icon to navigate through the system.

\* L D Q 🖬 🛈 🏟 solved

# **Applicants**

In this section you are able to view, status, manually add, edit and add notes to applications for jobs in your assigned department(s).

Search for applicants using the **All Applicants** tab or the **Applicants by Job** tab. Use the drop-down menus to filter which applicants you view or to determine how applicants are sorted. You can change any filter criteria and click **Filter** to update the results. Active, qualified Applicants for the last 90 days will show by default. By clicking the **Show Sent Emails** box, you can view which email templates have been sent to the applicants displayed. Status applicants individually, or en masse, from this screen.

| l Applicar | ts Applica | nts By Job              | Incomple           | te Apps                          |                          |                 |               |                      |               |
|------------|------------|-------------------------|--------------------|----------------------------------|--------------------------|-----------------|---------------|----------------------|---------------|
| All Dep    | artment    |                         |                    | •                                | All Jobs                 | \$              | All Administr | ators                | •             |
| All Stat   | uses       |                         |                    | •                                | Qualified                | •               | Active        |                      |               |
|            |            |                         |                    |                                  | Job Question Score Above | 1               | 03-Dec-2018   | 03-Mar-20            | 019 Show Sent |
|            |            |                         |                    |                                  |                          |                 |               |                      |               |
|            |            |                         |                    |                                  | Displaying 1 - 2 of 2 T  | otal Candidates | Emails        |                      | Filter        |
|            | ÷ Nan      | e ÷                     | Date               | ≎ Job Titl                       |                          | Met             | ÷Candid ÷ Avg | Rating ÷ S           | Filter        |
|            |            | Tirone -<br>ally<br>1 2 | Date<br>1-Feb-2019 | ¢ Job Titl<br>DOT Truc<br>Driver | e ≑Internal ID ≑Score 🥑  |                 | ≑Candid ≑ Avg | Rating ÷S<br>· 순 ☆ ☆ |               |

Using the **Applicants by Job** tab allows you to review applicants by Job. Click**View** to open a dashboard for a specific job. Check the **Show Conversion Data** box to display conversion percentages for each job.

| Applicants          | Applicants By Job                                         | Incomplete Apps |                                                       |              |                               |                |              |                       |
|---------------------|-----------------------------------------------------------|-----------------|-------------------------------------------------------|--------------|-------------------------------|----------------|--------------|-----------------------|
| Job Title,          | /Job ID                                                   | Internal ID     | All Department                                        | •            | All Administra                | tors 🗘         | Active 🗘     |                       |
| Last 30 Days        | Show Conve     Show Custo                                 |                 |                                                       |              |                               |                |              |                       |
|                     |                                                           |                 | Displaying 1 - 2 of 2 Total Jobs                      |              |                               |                |              |                       |
|                     |                                                           |                 |                                                       |              |                               |                |              |                       |
| ≎ Job               | Title                                                     |                 |                                                       | ≎ Department | ÷ <sup>Internal</sup><br>ID   | ÷ Applicants 🕜 | ÷Qualified 🕜 | ÷ Rev                 |
| View Junio          | Title<br>or PHP/MySQL Program<br>can Fork, UT - Full Time | nmer/Developer  | Internal + External                                   | ≎Department  | ÷ <sup>‡</sup> Internal<br>ID | ÷Applicants ∂  | ¢Qualified 😧 | ÷ Rev                 |
| View Junic<br>Ameri | or PHP/MySQL Program                                      |                 | (Internal + External)<br>Closed (Internal + External) |              | ∶ ¢Internal<br>ID<br>Utah     |                |              | Ne<br>+ Rev<br>1<br>1 |

Click the Job Title or click the **View** button to the left of the job listing to view applicants. Use the dropdowns to filter which applicants you view or to determine how applicants are sorted. Use the **Add Applicant** option to manually add an applicant to the job, if you have been granted access to do so.

| Phoenix Holdings Applicants                                                                                                    |                                                 | 6                                                                                    | ,                                                              | 5                                                               | 4                             |       |                                                              |            |                  |
|----------------------------------------------------------------------------------------------------|-------------------------------------------------|--------------------------------------------------------------------------------------|----------------------------------------------------------------|-----------------------------------------------------------------|-------------------------------|-------|--------------------------------------------------------------|------------|------------------|
| Junior PHP/MySQL Programmer/Developer - American Fo                                                                                                    | ork, UT 🛊 🔻 Act                                 | ion APPLIC                                                                           | TION                                                           | QUALIFIED                                                       | NO ST/                        | ATUS  | INTERVIEWI                                                   | ED HIREC   | NOT              |
| Start: 21-Mar-2018 End: 20-May-2022<br>Department: IT                                                                                                    | ∳Ad<br>土Up<br>莘So                               | ew Applicants<br>Id Applicant<br>pload Bulk Applicant<br>purce Report<br>atus Report | 5                                                              |                                                                 | [                             | 🛉 Ad  | d Applican                                                   | t Search / | Applicants C     |
| All Statuses<br>No Status                                                                                                    |                                                 | b Questions Report                                                                   | uestic                                                         | in Score Abo                                                    | ve.                           |       |                                                              |            |                  |
| Active Statuses<br>Reviewed<br>Left Voicemail                                                                                                    | Show Sent E                                     | mails 21-Mar-2018                                                                    | ilter                                                          |                                                                 |                               |       |                                                              |            |                  |
|                                                                                                    |                                                 |                                                                                      |                                                                |                                                                 |                               |       |                                                              |            |                  |
| ° Name                                                                                                    | Displa                                          | ying 1 - 5 of 5 Total C<br>‡ Da                                                      |                                                                |                                                                 | : Met<br>BQ                   | ÷ Avg | Rating                                                       | ≎ Status   |                  |
| <ul> <li>Name</li> <li>1. • Action Turner, Oliver</li> </ul>                                                                                                    | Displa                                          | ÷Da                                                                                  |                                                                | ÷Score 😧                                                        | ≎ <sup>Met</sup><br>BQ<br>Yes |       | Rating<br>☆☆☆                                                | ≎ Status   |                  |
|                                                                                                    |                                                 | * Da<br>12.4                                                                         | te                                                             | ÷Score 🕜                                                        |                               | 습 습   | and the second                                               |            | Test Requestec   |
| 1. • Action Turner, Oliver                                                                                                    | iges ↓ App Invîte                               | ÷ Da<br>12:4<br>27-                                                                  | te<br>Sep-2018                                                 | * Score <b>@</b><br>46<br>44                                    | Yes                           |       | 合合合                                                          |            | . Test Requestec |
| 1.        • Action       Turner, Oliver        2.        • Action        ✓ Action        ✓ Assessment-100                                                                                                    | nges ) (√App Invite<br>te                       | * Da<br>12-4<br>27<br>21-1<br>2(eForm                                                | te<br>Sep-2018<br>Jul-2018                                     | <ul> <li>Score ②</li> <li>46</li> <li>44</li> <li>54</li> </ul> | Yes<br>Yes                    |       | ☆ ☆ ☆<br>☆ ☆ ☆                                               |            | . Test Requestec |
| 1.        • Action         1.        • Action         2.        • Action         Broughton, Riley       Notes         Massament 100         3.        • Action         Fielding, Dalsy       Notes         Autor       Petersen, Max         Notes       Massage                   | nges ) (√App Invite<br>te                       | * Da<br>12-4<br>27-<br>21-1<br>Z1-1                                                  | te<br>Sep-2018<br>Jul-2018<br>May-2018                         | • Score •<br>46<br>44<br>54<br>53                               | Yes<br>Yes<br>Yes             |       |                                                              | BGC / Drug | .Test Requestec  |
| 1.        • Action         12.        • Action         Broughton, Riley       Notes         Messamert       Messamert         3.        • Action         Fielding, Dalsy       Notes         4.        • Action         Petersen, Max       Notes         Message        • Message | nges ) (√App Invite<br>te                       | * Da<br>12-4<br>27-<br>21-1<br>Z1-1                                                  | te<br>Sep-2018<br>Iul-2018<br>May-2018<br>Mar-2018             | • Score •<br>46<br>44<br>54<br>53                               | Yes<br>Yes<br>Yes<br>Yes      |       | ☆☆☆<br>☆☆☆<br>☆☆☆<br>★★★                                     | BGC / Drug | Test Requestec   |
| 1.        • Action         1.        • Action         2.        • Action         Broughton, Riley       Notes         3.        • Action         Fielding, Dalsy       Notes         4.        • Action         Petersen, Max       Notes         5.        • Action               | ges ) √App1m/te<br>te<br>) √References          | * Da<br>12-4<br>27-<br>21-1<br>Z1-1                                                  | te<br>Sep-2018<br>Jul-2018<br>Aay-2018<br>Aar-2018<br>Aar-2018 | * Score <b>Q</b><br>46<br>44<br>54<br>53<br>38                  | Yes<br>Yes<br>Yes<br>Yes      |       | ☆☆☆<br>☆☆☆<br>☆☆☆<br>★★★                                     | BGC / Drug | Test Requestec   |
| 1.        • Action         1.        • Action         2.        • Action         Broughton, Riley       Notes         3.        • Action         Fielding, Dalsy       Notes         4.        • Action         Petersen, Max       Notes         5.        • Action               | ages ) JAppInvite<br>te<br>JAppEnvite<br>Displa | * Da<br>12:4<br>27-<br>21-1<br>21-1<br>21-1<br>21-1<br>21-1                          | te<br>Sep-2018<br>Jul-2018<br>Aay-2018<br>Aar-2018<br>Aar-2018 | * Score <table-cell></table-cell>                               | Yes<br>Yes<br>Yes<br>Yes      |       | \$\$\$\$<br>\$\$\$\$\$<br>\$\$\$\$\$<br>\$\$\$\$<br>\$\$\$\$ | BGC / Drug | Test Requestec   |

Click **Action**>**View** to go into an individual applicant record.

### 1. Applicant Filter:

Use this section to filter results, similar to filtering on the main applicant pages. Adjust the filters and click the **Filter** button.

### 2. Applicant Profile Information:

This section shows the applicant's contact information. Click(edit) to edit the applicant's profile information. This will change the information for EVERY application for this applicant.

### If enabled, choose a star to rate the applicant

#### 3. Application Information:

This area will look different, depending on the features enabled on your account. Click on the tabs and labels to navigate through the application information. If any integrations are enabled on your account, you will be able to click on the tabs and initiate other functions like background checks, assessments, onboarding, etc.

#### 4. Action Buttons:

When viewing the application, you will find buttons at the upper right to do different tasks.

- Follow: This feature allows any user to "follow" an application. Users who follow an application receive an email notification whenever another user updates the status or makes notes on that application.
- Send Message: Text or Email the applicant.
- Add Note: Add a note on the application, or add a note and change a status simultaneously.
- Print: Print the application.
- Action: Includes a variety of other actions you can do with the application record, some features are optional.

#### 5. Application Status:

You can status an individual application using the **Application Status** drop-down menu. If you hover over any given status, and if the status has an assigned description, the description will appear to help you determine the appropriate status selection.

| > Malone,                        | Kiersten (edit)                                                                                                    |                              |               | 0 followers                 | ħ Follow          | Qe Send Message           | C Add Note                                                                 | 🕀 Print                | Actions - |
|----------------------------------|----------------------------------------------------------------------------------------------------|------------------------------|---------------|-----------------------------|-------------------|---------------------------|----------------------------------------------------------------------------|------------------------|-----------|
| 8 8011 Augustus                  | and a start of the start of the |                              |               |                             |                   | APPLICATIO                | N STATUS                                                                   |                        | ¢         |
|                                  | punting Clerk - Pa<br>Referral - Kiersten Mal<br>lie Kelekolio                                                                                                    |                              |               | k, UT                       |                   | Interview                 | nail<br>IALK TO HR                                                         |                        |           |
| Application                      | Job Questions                                                                                                    | Assessments                  | Integ         | ations                      | eForms            | Phone Int                 | rview Scheduled<br>rview Completed                                         |                        |           |
| Summary                          | Employment History                                                                                                    | Education                    | Resum         | e Referen                   | ces               | 1st Intervi<br>2nd Interv | Interview Scheduled<br>w Completed<br>iew Completed<br>Cancelled / No Show |                        |           |
| Employme                         | nt History                                                                                                    | s person previously w<br>in. | vorked for th | e company and is            | not eligible to b | Ex-Emplo                  | ed<br>ee - Not Rehireable<br>g Test Requested                              |                        | _         |
|                                  |                                                                                                    |                              |               | Address:                    |                   |                           | g Test Cleared<br>g Test Didn't Clear                                      |                        |           |
| Empower Ret<br>Annuity)          | irement (Former                                                                                                    | y Great-West L               | ife &         | Englewood,<br>UNITED STAT   |                   | Viewed t                  | is application at 10                                                       | ):28:26 AM.            |           |
|                                  | y Assurance - Impleme                                                                                                    | ntation                      |               | Phone:<br>310-555-800       | 0                 | 🌡 Assig                   | ed User by Mary G                                                          | Freen   07-Se          | p-2018    |
| DATES EMPLOYED<br>DATES EMPLOYED |                                                                                                    |                              |               | Supervisor M<br>Donald West |                   | Assigned                  | to Assigned User87                                                         | 7.                     |           |
|                                  | ,                                                                                                    |                              |               |                             |                   |                           | d by Mary Green                                                            | 10.00 2100 00000000000 |           |

#### 6. Application Tags:

Application tags are a way to quickly see pertinent information about an application at a glance. Tags appear as colored bubbles and include Notes, Messages, specific Integrations, completing an App Invite, etc.

### 7. Timeline:

This area tracks any changes to the application, including notes, actions and emails/texts sent. There are 3 different views of Timeline/Other Applications. An Admin user can contact the Support Team to change the view for all users in the organization.

#### 8. Other Applications:

This area displays any other applications this candidate has submitted.

#### 9. Help Center:

There are 3 different ways to use the Help Center to quickly find answers to your questions.

- Need Help?: Begin typing any word or phrase to search our entire Help Center.
- Common Questions: Click this button to see a filtered list of commonly searched articles based on the page you're on.
- Featured Articles: Click any of the featured article buttons to see the most commonly searched articles based on the page you're on and your user type.

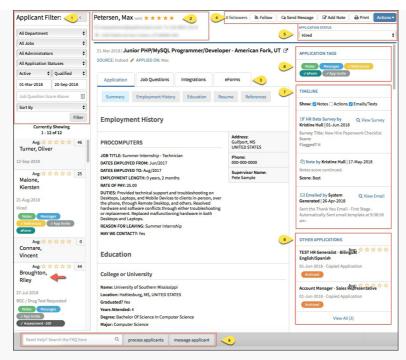

Review the How do I process applicants? FAQ for more information.

# Link to Job Info

An arrow icon is displayed next to the Job Title within the application record. This enables you to quickly access details from the **Job Listing** and **Requisition** (if applicable). Hover over the arrow icon to see basic details from the **Job Listing**.

| Dolan-Williams, Laceshar                                                  | INA (edit)                                                                                                    |
|---------------------------------------------------------------------------|----------------------------------------------------------------------------------------------------|
| 1 mm                                                                      |                                                                                                    |
| OTHER APPLICATIONS (0)                                                    | Job ID: 285162 Internal ID: 179 Location: American Fork, UT                                                                                                    |
| No other applications to display.                                         | Department: Central Loan Processing Employment Type: Full<br>Time End Date: 08-Nov-2015 Internal Application: Internal<br>Application External Application: Main Application Indeed:<br>Current |
| 13-Oct-2015   <b>Loan Processor I</b><br>SOURCE: Company Website <i>P</i> | - American Fork, UT                                                                                                    |

Click the arrow icon to open a separate preview page with the **Career Site Description** and **Job Details**. If the job listing is linked to a Requisition, an additional section called **Job Requisition Details** section is also displayed.

| Loan Processor I                | - American Fork, UT                                                                                                    |                                                                                                    |
|---------------------------------|----------------------------------------------------------------------------------------------------|----------------------------------------------------------------------------------------------------|
| Career Site Description         | on                                                                                                    |                                                                                                    |
|                                 | American Fork office.<br>Responsibilities: Provide clerical and admin<br>customer loans; prepare loan documents a<br>documents with appropriate agencies; pro<br>officer to determine status.<br>Requirements: One to two years of similar | iere community banks, is hiring a Loan Processor in the<br>nistrative support needed to process and close<br>nd book loans when signed and returmed; file loan<br>cess construction draw checks; follow-up with the loan<br>or related experience.<br>nce, excellent full benefit package, paid time off and |
| Job Details                     | Equal Opportunity Employer Female/Mino                                                                                                    | rity/Disability/Veteran                                                                                                    |
|                                 |                                                                                                    |                                                                                                    |
| Job Location: American Fo       | ork, UT                                                                                                    |                                                                                                    |
| Start Date: 08-Oct-2015         | End Date: 08-Nov-2015                                                                                                    | Number of Positions: 1                                                                                                    |
| Pay Rate: Competitive           | Pay Type: Hourly                                                                                                    | Benefits: We offer competitive pay based on<br>experience<br>excellent full benefit package<br>paid time off and holiday pay.                                                                                                    |
| Department: Central Loan        | Processing Classification: Pizza Party                                                                                                    | External Application Setup: Main Application EEO Job Category: Administrative<br>Support Workers                                                                                                    |
| Job Requistion Detai            | ls                                                                                                    |                                                                                                    |
| Hiring Re                       | equisition Form                                                                                                    |                                                                                                    |
| Addition                        | to staff:                                                                                                    | No                                                                                                    |
| Replacen                        | nent:                                                                                                    | Yes                                                                                                    |
| If yes, wh                      | to is being replaced?                                                                                                    |                                                                                                    |
| Salary Ra                       | ange:                                                                                                    | 14.10 starting                                                                                                    |
| Specific                        | Work Schedule:                                                                                                    | M-F 8-5                                                                                                    |
|                                 | e requirements be assigned/performed by anoth<br>y/why not?                                                                                                    | No, position requires preparation of loan documents.                                                                                                    |
| Educatio                        |                                                                                                    | High School Degree                                                                                                    |
| Prior rela                      | ated experience:                                                                                                    | Prior Loan experience preferred. See above description                                                                                                    |
| Job Cost                        | /Benefit Analysis                                                                                                    |                                                                                                    |
| Measure                         | ment Description #1 - Is a full-time or part-time                                                                                                    | Full-Time                                                                                                    |
| employe                         | e needed?                                                                                                    |                                                                                                    |
|                                 | per week?                                                                                                    | 40                                                                                                    |
| Measurer<br>load is re<br>time? | ment Description #2 - What job responsibilities/v<br>quired to justify the FTE in addition to cover pea                                                                                                    | vork<br>k Growth of the Bank.                                                                                                    |
| measure<br>of this cu           | ment Description #3 - A. Review existing reports<br>current needs from past years trends. Have the<br>irrent position increased or decreased and if so,<br>I justify the hiring for the position?                                          | needs<br>how<br>Analysis was completed and due to the increase in loan                                                                                                    |
|                                 | ple measurement criteria for report information<br>old the CTRL button and click here to open in a n<br>)                                                                                                    |                                                                                                    |
| Increase                        | in Staff Only                                                                                                    |                                                                                                    |
|                                 | ion of additional duties and outputs:                                                                                                    |                                                                                                    |
| Summar                          | ize benefit or advantage of this hire to your<br>ent and the bank.                                                                                                    |                                                                                                    |
| Costs:                          |                                                                                                    |                                                                                                    |
| (One yea                        | r salary, benefits, supplies, etc.)                                                                                                    |                                                                                                    |
| Estimate                        | d total annual cost:                                                                                                    |                                                                                                    |

# Jobs

In this section, you are able to view the job listings in your assigned department(s).

Click on the gray **Action** button to the left of the Job Title and select**View** to open the job description that applicants see when applying for jobs. You can also use the **Action** button to the left of the job listing to View Applicants, Manually Add Applicants (optional), or to run Source, Status or Job Questions Reports. Check the **Show Conversion Data** box to display conversion percentages for each job. Use the dropdowns to filter which applicants you view or to determine how applicants are sorted.

Use the **Add Applicant** option to manually add an applicant to the job, if you have been granted access to do so. You can also find mass update options at the bottom of the page. Click **Action** and **View** to open up an individual's application.

| Job Listin                                 | gs All Applicants Requisitions                                                                                                    |                       |                            |                            |                         |                             |          |
|--------------------------------------------|----------------------------------------------------------------------------------------------------|-----------------------|----------------------------|----------------------------|-------------------------|-----------------------------|----------|
|                                            | represent your current job openings. The Start and End dates represent<br>xt to the job title. Use the filters below to narrow down your list of job o |                       | ve on your career          | site. If a job openin      | g is no longer active o | on your career site, the "C | losed" t |
| þob                                        | Title/Job ID Internal ID All                                                                                                    | Department \$         | All Administra             | ators 🗘 🗛                  | ctive 🗘 Filte           | r                           |          |
|                                            |                                                                                                    | Displaying 1 - 5 of 5 | Total Jobs                 |                            |                         |                             |          |
|                                            | ≑ Job Title                                                                                                    |                       | Start Date                 | ÷ End Date                 | Department              | ÷ Internal ID               | ÷ Aj     |
| · Action                                   | Warehouse Worker                                                                                                    |                       | 09-Aug-2018                | 08-Aug-2022                | Operations              | Long Application            | 1        |
| <ul> <li>Action</li> </ul>                 |                                                                                                    |                       |                            |                            |                         |                             |          |
| <ul> <li>Action</li> <li>Action</li> </ul> | DOT Truck Driver                                                                                                    |                       | 29-May-2018                | 28-Jul-2022                | Operations              |                             |          |
|                                            | DOT Truck Driver Account Manager - Sales Representative (Internal + External)                                                                          |                       | 29-May-2018<br>11-Apr-2018 | 28-Jul-2022<br>10-Jun-2022 | Operations<br>Sales     |                             |          |
| <ul> <li>Action</li> </ul>                 |                                                                                                    |                       | ,                          |                            |                         |                             | :        |

Click on the **All Applicants** tab to view and status a list of all applicants for all of the job postings in your assigned department(s). Use the dropdowns to filter which applicants you can view, click the refresh button to view these applicants.

# **My Account**

In this section, you are able to view and edit your account information. If you would like to update/change your username and/or password for the isolved Hire system you can type in the new username/password in the directed field(s) and then click on **Save Changes**.

You can also set your default landing page/s in this area. For more information, review the **Editing My** Account/Profile user guide.

| Account Details                | HR Assistant<br>Last Successful Login: 05-Mar-2019                                       |                                            |                 |
|--------------------------------|------------------------------------------------------------------------------------------|--------------------------------------------|-----------------|
| User Profile                   | User Profile<br>Here you can edit your personal information, change your password, and u | pdate any other information related to you | r account.      |
| Bookmarks                      | Luser Settings                                                                           | Contact Information                        |                 |
| Calendar Connect               | Username*                                                                                | First Name*                                | Last Name*      |
|                                | HRAssistant@applicantpro.com 🗸                                                           | HR                                         | Assistant       |
|                                | Email*                                                                                   | Business Phone                             | Business Ext    |
|                                | HRAssistant@applicantpro.com                                                             |                                            |                 |
|                                | Password Last Changed: 05-Mar-2019                                                       | Cell Phone 🚱                               |                 |
|                                | Update My Password                                                                       | 8013104340                                 |                 |
|                                | Time Zone*                                                                               | Address                                    |                 |
|                                | Mountain Standard Time (MST -7)                                                          |                                            |                 |
|                                | Set Your Login Screen                                                                    |                                            |                 |
|                                | Applicants Dashboard 🗘                                                                   | Country/Territory*                         | State/Province  |
|                                | ✓ Send Inbox Messages as Emails                                                          | United States \$                           | Utah \$         |
|                                |                                                                                          | City                                       | Zip/Postal Code |
|                                | Applicant Dashboard Settings Set Applicant Dashboard Landing Page All Applicants         |                                            | ÷               |
|                                | Default Assigned User                                                                    |                                            | •               |
|                                | All Administrators                                                                       |                                            | \$              |
|                                | Jobs Dashboard Settings Set Jobs Dashboard Landing Page                                  |                                            |                 |
|                                | Job Listings                                                                             |                                            | ¢               |
|                                |                                                                                          |                                            | Save Changes    |
|                                | Date: 05-Mar-2019                                                                        |                                            | 0               |
| Need Help? Search the FAQ here | Q Common User Profile Questions                                                          |                                            | e               |

# My Spotlights (optional)

The **Lightbulb** icon will show any applicants that have been**spotlighted** for you by other users in your organization. You can view **active** and/or **inactive** spotlights by clicking the arrow next to **Active**. Click on each listed applicant to open their application. (If you do not have Spotlights turned on, but would like to try using them, contact your Admin and they can request that feature be turned on.)

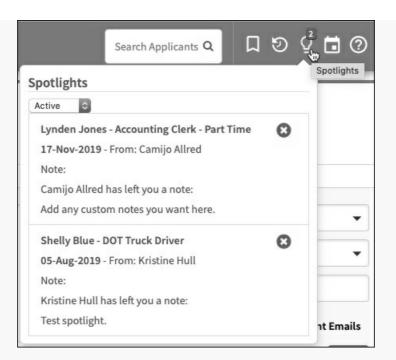

# Incomplete Apps Tab (optional)

Admin users can limit access to the **Incomplete Apps** tab for each manager. Assigned users do not have access to view the Incomplete Apps tab. If you have access to this tab, review the Incomplete Applicants Tab User Guide for more information.

# **Communication Inbox**

Review the Communication Inbox user guide or video for information on this feature.

# **Requisitions (optional)**

If you have Requisitions enabled on your account, refer to the Creating Requisitions user guide for additional information.

# **Common Questions**

### Why would I make a user a Non-Posting Manager?

Non-posting managers are the most common user type. They are often hiring managers who make input on hiring decisions, but do not post jobs or have access to do so. Managers have access to applications based on departments or job listings they have been assigned.

### Can I restrict a manager to access by job listing instead of departments?

Yes. An Admin user can request this feature be enabled on your account. Refer to the user guide on Assign Managers by Job, Instead of by Business Unit for more information on this feature.

### What is the difference between a Non-posting manager and an Assigned User?

Both non-posting managers and assigned users, as well as admins and posting managers, essentially have the same access to applications. Once they pull up an application you will see similar options in Actions, Timeline, and application information. A manager's access is different based on how many applications they have access to, as they are restricted based on department. An assigned user only gets access to applications they are specifically assigned.

11/2020

Back to Top